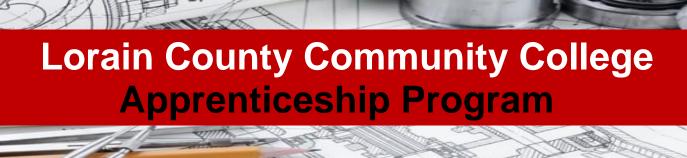

# **Admissions Checklist**

|   |   | 1.) | Annl | v to | Lorain   | County | Community | v College |
|---|---|-----|------|------|----------|--------|-----------|-----------|
| U | _ | 1.  | HUDI | v to | LUI alli | County | Communic  | / CUIIERE |

- LCCC Application can be found in this packet or online at <u>www.lorainccc.edu/admissions</u> (There is no fee)
- Sign Release of Information Waiver
- Gainful Employment Acknowledgement Form
- Participant Intake Form
- Equal Employment Opportunity
- Apprenticeship Application

# 2.) Arrange to have transcripts sent to LCCC

Have official high school or GED transcript sent to: LCCC Attn: Records Dept-CC235, 1005 N Abbe Rd., Elyria, OH 44035

- Have ALL official college transcripts sent to: LCCC Attn: Records Dept-CC235, 1005 N Abbe Rd., Elyria, OH 44035
- If you have previous college experience, complete and sign a **Transcript Evaluation Request Form** that can be found in this packet and return to: LCCC Attn: Transfer Center-LC165, 1005 N Abbe Rd., Elyria, OH 44035

## 3.) Apply for Financial Aid (Federal School Code: 003068)

If you wish to be considered for financial aid, please complete these steps:

- Go to https://www.lorainccc.edu/paying-for-college/
- Click on the left-hand side: Apply for Financial Aid and follow steps

#### 4.) Complete the Placement Assessment

 LCCC offers an assessment program that will help identify your strengths and areas of needed enhancement before beginning your college level coursework. The Placement Assessment is delivered in the Testing and Assessment Center located in the College Center Building (CC) Room 233 or other LCCC Learning Centers.

# ☐ 5.) Create a MyCampus Account upon receiving your Student ID number in the mail/email

- Go to www.lorainccc.edu/mycampus, click on "Create Password", and enter requested information
- Complete New Student Online Orientation and College Student Inventory (see links in MyCampus)

# 6.) Schedule Classes with your Academic Advisor, Chrissy Cooney

• Call 440.366.4325 or Email <a href="mailto:ccooney1@lorainccc.edu">ccooney1@lorainccc.edu</a>

# ☐7.) Get to Know CANVAS (online classroom) Username: Student ID# & Password: Last 4 digits of your SSN#

- Log in with your MyCampus username & password at https://www.lorainccc.edu/elearning/canvas/
- Complete the online Canvas Orientation at: <a href="https://lorainccc.instructure.com/login">https://lorainccc.instructure.com/login</a>

This workforce solution was funded by a grant awarded by the U.S Department of Labor's Employment and Training Administration. The solution was created by the grantee and does not necessarily reflect the official position of the U.S Department of Labor. The Department of Labor makes no guarantees, warranties, or assurances of any kind, express or implied, with respect to such information, including any information on linked sites and including, but not limited to, accuracy of the information or its completeness, timeliness, usefulness, adequacy, continued availability, or ownership.

This work is licensed under the Creative Commons Attribution 4.0 International License. It is attributed to Ohio TechNet. To view a copy of this license, visit <a href="http://creativecommons.org/licenses/by/4.0/">http://creativecommons.org/licenses/by/4.0/</a>.